# **Kiox** Online-Version (BUI330)

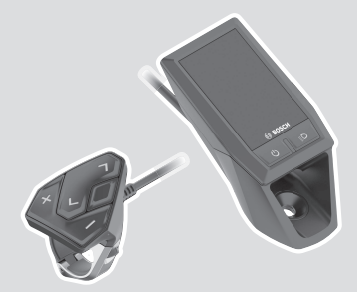

**pt** Manual de instruções original

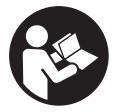

# Português – **2**

# **Índice**

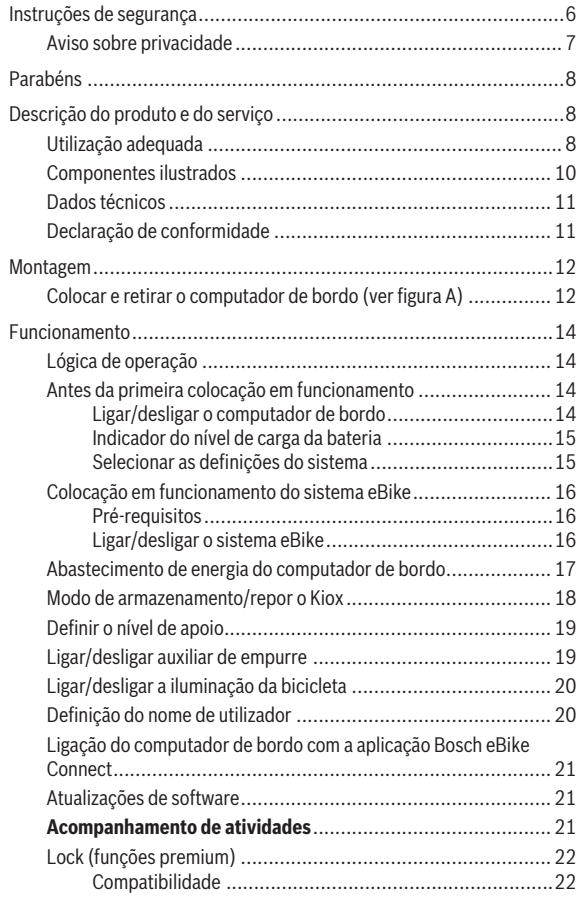

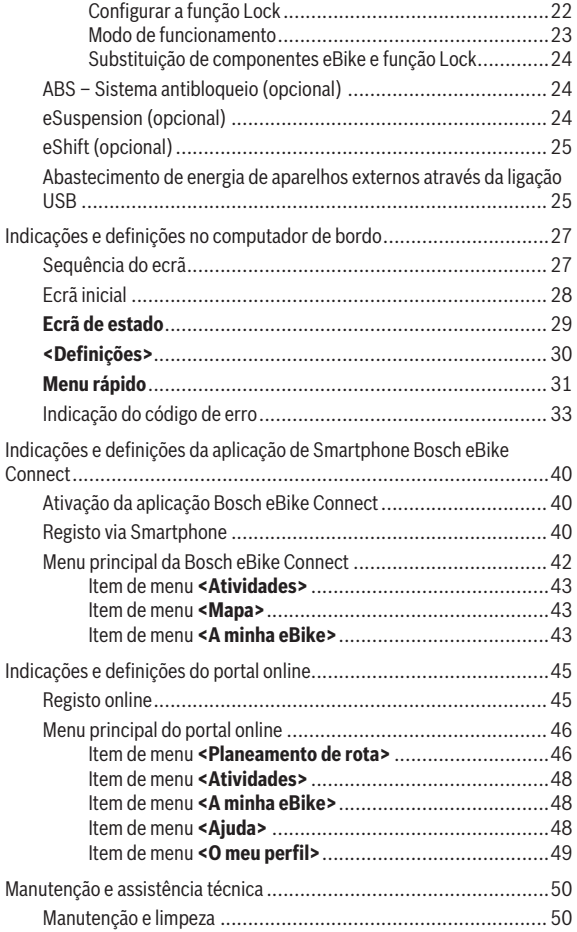

# Português – **5**

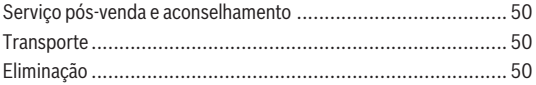

# **Instruções de segurança**

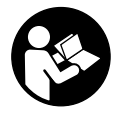

**Leia todas as indicações e instruções de segurança.** A inobservância das indicações e instruções de segurança pode causar choque elétrico, incêndio e/ou ferimentos graves.

**Guarde todas as indicações e instruções de segurança para utilização futura.**

O termo **bateria** usado neste manual de instruções refere-se à bateria eBike original da Bosch.

- **► Não se deixe distrair pelas indicações do computador de bordo.** Se não se concentrar exclusivamente no trânsito, corre o risco de se envolver num acidente. Se desejar efetuar entradas no seu computador de bordo, para além da mudança do nível de apoio, pare e introduza os respetivos dados.
- ▶ Não abra o computador de bordo. A abertura pode destruir o computador de bordo e o direito à garantia será extinto.
- **► Não use o computador de bordo como punho.** Ao levantar a eBike pelo computador de bordo, pode danificá-lo de forma irreparável.
- u **Não coloque a bicicleta invertida sobre o guiador e o selim, caso o computador de bordo ou o respetivo suporte sobressaiam do guiador.** O computador de bordo ou o suporte pode ficar irreparavelmente danificado. Retire igualmente o computador de bordo antes de prender a bicicleta a um suporte de montagem, para evitar que o computador de bordo caia ou fique danificado.
- u **Cuidado!** Na utilização do computador de bordo com *Bluetooth*® e/ou WiFi pode ocorrer interferência de outros aparelhos ou instalações, aviões ou dispositivos médicos (p. ex. pacemaker, aparelhos auditivos). Do mesmo modo, não é possível excluir totalmente danos para pessoas e animais que se encontrem nas proximidades imediatas. Não utilize o computador de bordo com *Bluetooth*® na proximidade de dispositivos médicos, postos de abastecimento de combustível, instalações químicas, áreas com perigo de explosão e zonas de demolição. Não utilize o computador de bordo com *Bluetooth*® em aviões. Evite a operação prolongada em contacto direto com o corpo.
- **► A marca** *Bluetooth***® são marcas comerciais registadas e propriedade da** Bluetooth SIG, Inc. Qualquer utilização desta marca/deste símbolo por parte da Bosch eBike Systems possui a devida autorização.
- ▶ O computador de bordo está equipado com uma interface rádio. **Devem ser respeitadas as limitações de utilização locais, p. ex. em aviões ou hospitais.**

### **Aviso sobre privacidade**

Se o computador de bordo for enviado para a assistência técnica da Bosch para efeitos de manutenção, os dados guardados no computador de bordo poderão ser eventualmente transmitidos à Bosch.

# **Parabéns**

Parabéns pela aquisição deste computador eBike.

O Kiox assume o sistema de controlo da eBike e informa-o de forma fiável sobre todos os dados de condução importantes.

- Computador de bordo eBike com unidade de comando separada
- É possível a ligação *Bluetooth*® a uma banda cardíaca

# **Atualizações**

As funcionalidades do seu Kiox são constantemente ampliadas.

Para além das funções aqui representadas, podem ser introduzidas em qualquer altura alterações de software para a eliminação de erros e ampliação de funções.

# **Descrição do produto e do serviço**

# **Utilização adequada**

O computador de bordo Kiox destina-se ao comando de um sistema eBike da Bosch e à indicação dos dados de condução.

Para tirar pleno partido do computador de bordo Kiox, é necessário um smartphone compatível com a aplicação eBike Connect (disponível na App Store ou em Google Play), assim como um registo no portal eBike Connect (www.ebike-connect.com).

#### Português – **9**

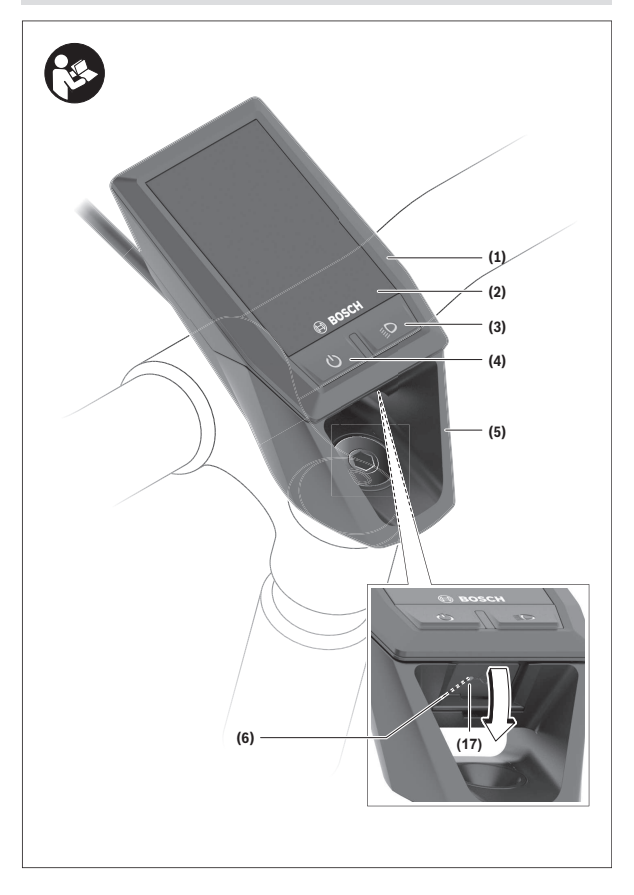

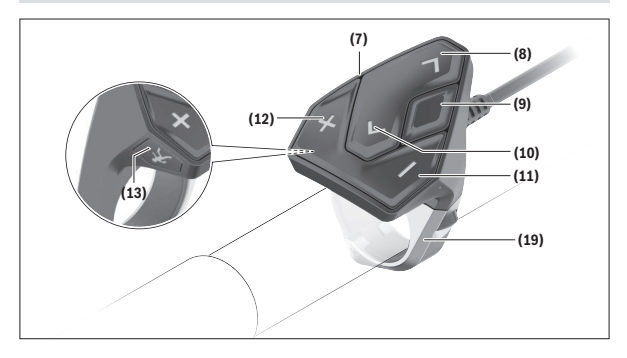

### **Componentes ilustrados**

- **(1)** Computador de bordo
- **(2)** Mostrador
- **(3)** Tecla da iluminação da bicicleta
- **(4)** Tecla de ligar/desligar o computador de bordo
- **(5)** Suporte do computador de bordo
- **(6)** Ligação USB
- **(7)** Unidade de comando
- **(8)** Tecla para deslocar para a frente/direita **>**
- **(9)** Tecla de seleção
- **(10)** Tecla para deslocar para trás/esquerda **<**
- **(11)** Tecla para reduzir o apoio **–**/ Tecla para deslocar para baixo
- **(12)** Tecla para aumentar o apoio **+**/ Tecla para deslocar para cima
- **(13)** Tecla do auxiliar de empurre
- **(17)** Tampa de proteção ligação USB A)
- **(19)** Suporte da unidade de comando
- A) disponível como peça de substituição

#### **Dados técnicos**

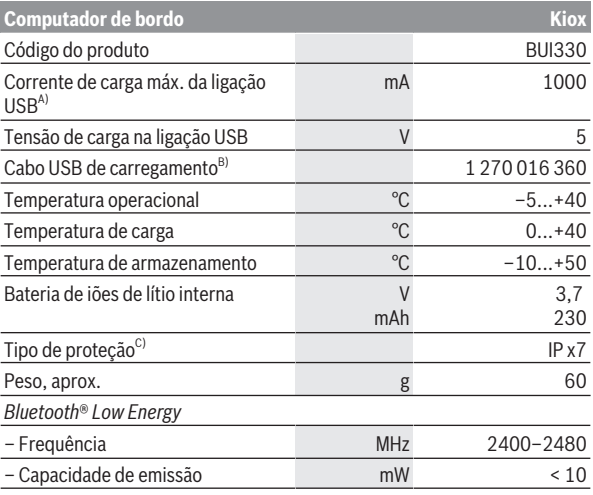

A) com uma temperatura ambiente <25 °C

B) não vem incluído no material standard a fornecer

C) com a cobertura USB fechada

#### **Declaração de conformidade**

Pela presente, a Robert Bosch GmbH, Bosch eBike Systems, declara que o tipo de instalação rádio **Kiox** está em conformidade com a diretiva 2014/53/UE. O texto integral da declaração de conformidade UE está disponível no seguinte endereço de Internet: <https://www.ebike-connect.com/conformity>.

# **Montagem**

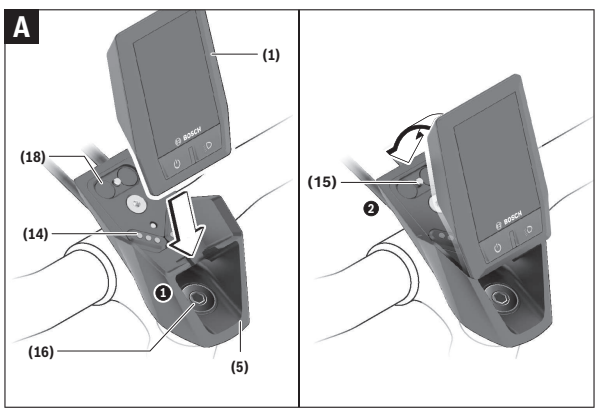

- **(1)** Computador de bordo
- **(5)** Suporte do computador de bordo
- **(14)** Contactos com o motor
- **(15)** Parafuso de bloqueio do computador de bordo
- **(16)** Parafuso do conjunto de comando
- **(18)** Suporte magnético

# **Colocar e retirar o computador de bordo (ver figura A)**

Coloque primeiro o Kiox com a parte inferior no suporte **(5)** e depois empurre-o ligeiramente para a frente, até que o computador de bordo encaixe de forma audível no suporte magnético.

Para retirar, agarre o computador de bordo pela parte superior e puxe-o para si, até que se solte do suporte magnético.

#### **EXECTE: Retire o computador de bordo quando estacionar a eBike.**

É possível fixar o computador de bordo no suporte para que não seja retirado. Para o efeito, solte o parafuso do conjunto de comando **(16)** até que o suporte do Kiox possa ser virado para o lado. Coloque o computador de bordo no suporte. Enrosque o parafuso de bloqueio (M3, 6 mm de comprimento) a partir de baixo na rosca prevista para o efeito do computador de bordo (a utilização de um parafuso mais comprido pode danificar o computador de bordo). Vire novamente o suporte para a posição original e aperte o parafuso do conjunto de comando de acordo com as indicações do fabricante.

# **Funcionamento**

# **Lógica de operação**

Com as teclas **< (10)** e **> (8)** é possível aceder aos diversos ecrãs com as informações dos valores de condução mesmo durante a marcha. Assim, as duas mãos podem permanecer no guiador durante a marcha.

Com as teclas **+ (12)** e **– (11)** pode aumentar ou reduzir o nível de apoio. As **<Definições>**, acessíveis através do **Ecrã de estado**, não podem ser adaptadas durante a marcha.

Com a tecla de seleção **(9)** pode executar as seguintes funções:

- Concessão de acesso ao menu rápido durante a marcha.
- Quando parado pode aceder ao menu das definições a partir do **Ecrã de estado**.
- Pode confirmar valores e notas informativas.
- Pode sair de um diálogo.

Se o computador de bordo for retirado do respetivo suporte e não for desligado, as informações sobre o último trajeto percorrido e as informações de estado são exibidas sucessivamente num ciclo.

Se após a remoção do suporte não for acionada qualquer tecla, o computador de bordo desliga-se após 1 minuto.

# **Antes da primeira colocação em funcionamento**

O **Kiox** é fornecido com uma bateria parcialmente carregada. Antes da primeira utilização é necessário carregar esta bateria através da ligação USB (ver "Abastecimento de energia do computador de bordo",

Página Português – 17) ou através do sistema eBike, durante, no mínimo 1 h.

A unidade de comando deve ser colocada de modo a que as teclas fiquem praticamente na vertical em relação ao guiador.

Na primeira colocação em funcionamento é exibido primeiro a seleção do idioma e depois, através do item de menu **<Intr. Kiox>**, são explicadas as funções e indicações essenciais. O item de menu também pode ser chamado mais tarde através de **<Definições>** → **<Informações>**.

#### **Ligar/desligar o computador de bordo**

Para **ligar** e **desligar** o computador de bordo, prima brevemente a tecla de ligar/desligar **(4)**.

#### **Indicador do nível de carga da bateria**

A indicação do nível de carga da bateria eBike **d** (ver "Ecrã inicial", Página Português – 28) pode ser visualizada no ecrã de estado e na linha de estado. O nível de carga da bateria eBike também pode ser visualizado nos LEDs da própria bateria eBike.

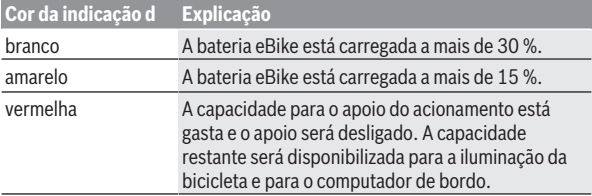

Se a bateria eBike for carregada na roda, é exibida uma mensagem correspondente.

Se o computador de bordo for retirado do suporte **(5)**, o nível de carga da bateria exibido por último permanece guardado.

#### **Selecionar as definições do sistema**

Coloque o computador de bordo no suporte e proceda do seguinte modo com a bicicleta parada:

Aceda ao ecrã de estado (com a tecla **< (10)** na unidade de comando até à primeira indicação) e aceda a **<Definições>** com a tecla de seleção **(9)**. Com as teclas **– (11)** e **+ (12)** pode selecionar a definição pretendida e abrila, tal como eventuais submenus complementares, com a tecla de seleção **(9)**. Com a tecla **< (10)** pode deslocar-se do respetivo menu de definição para o menu anterior.

Em **<Def do sistema>** pode efetuar as seguintes definições:

– **<Luminosidade>**

A luminosidade pode ser ajustada em passos de 10 de 0–100 %. Os valores podem ser definidos com as teclas </a> </a> e ser selecionados com as teclas **+/–**. Com a opção **<Automático>** a luminosidade adapta-se automaticamente à luz ambiente.

– **<Hora>**

Os valores podem ser definidos com as teclas </a> </a> e ser selecionados com as teclas **+/–**.

– **<Data [DD.MM.AAAA]>**

Aqui pode ser definida a data atual.

- **<Fuso horário>** Aqui pode ser definido o fuso horário correto.
- **<Formato 24 h (Formato de horas de 24 h)>** Este formato de hora pode ser desligado ou ligado.
- **<Fundo bril. (Fundo brilhante)>** O fundo claro pode ser desligado ou ligado.
- **<Un. imperiais (Unidades imperiais)>** Quando esta opção é ativada, são usadas unidades anglo-americanas (p. ex. milhas em vez de quilómetros).
- **<Idioma>**

Aqui é possível selecionar um dos 9 idiomas disponíveis como idioma preferencial para a interface.

– **<Reposição de fábrica>** Através deste item de menu, o computador de bordo pode ser reposto para as definições de fábrica.

# **Colocação em funcionamento do sistema eBike**

### **Pré-requisitos**

O sistema eBike só pode ser ativado quando os seguintes pré-requisitos estiverem preenchidos:

- Está montada uma bateria eBike com carga suficiente (ver o manual de instruções da bateria).
- O computador de bordo está montado corretamente no suporte.

### **Ligar/desligar o sistema eBike**

Para **ligar** o sistema eBike tem as seguintes opções:

- Com o computador de bordo e a bateria eBike montados, prima uma vez por breves instantes a tecla de ligar/desligar **(4)** do computador de bordo.
- Com o computador de bordo colocado, prima a tecla de ligar/desligar da bateria da eBike (existem versões específicas do fabricante de bicicletas nas quais não há acesso à tecla de ligar/desligar da bateria; ver manual de instruções do fabricante de bicicletas).

O acionamento é ativado assim que girar os pedais (exceto na função auxiliar de empurre ou no nível de apoio **OFF**). A potência do motor orientase pelo nível de apoio definido no computador de bordo.

Assim que deixar de pedalar no modo normal, ou assim que alcançar uma velocidade de **25/45 km/h**, o apoio é desligado através do acionamento

eBike. O acionamento é ativado novamente de forma automática assim que tornar a pedalar ou se a velocidade for inferior a **25/45 km/h**.

Para **desligar** o sistema eBike tem as seguintes opções:

- Prima brevemente a tecla de ligar/desligar **(4)** do computador de bordo.
- Desligue a bateria eBike nessa tecla de ligar/desligar (existem soluções específicas de fabricante de bicicletas, em que não há acesso à tecla de ligar/desligar da bateria; ver manual de instruções do fabricante de bicicletas).
- Retire o computador de bordo do suporte.

Se durante aprox. 10 minutos o acionamento eBike não gerar potência (p. ex., porque a eBike está parada) ou se não for premida qualquer tecla no computador de bordo ou unidade de comando da eBike, o sistema eBike, e assim também a bateria, desligam-se automaticamente para poupar energia.

# **Abastecimento de energia do computador de bordo**

Se o computador de bordo estiver no suporte **(5)**, se estiver montada uma bateria eBike com carga suficiente e se o sistema eBike estiver ligado, a bateria do computador de bordo é abastecida e carregada com energia pela bateria eBike.

Se o computador de bordo for retirado do suporte **(5)**, o abastecimento de energia é feito através da bateria do computador de bordo. Se a bateria do computador de bordo estiver fraca, é exibida uma mensagem de aviso no mostrador.

Para carregar a bateria do computador de bordo, volte a colocar o computador de bordo no suporte **(5)**. Tenha em atenção que se não estiver a carregar a bateria eBike, o sistema eBike desliga-se automaticamente após 10 minutos se não for efetuada qualquer ação. Neste caso, o carregamento da bateria do computador de bordo também cessa.

Também pode carregar o computador de bordo através da ligação USB **(6)**. Para o efeito, abra a tampa de proteção **(17)**. Ligue a tomada USB do computador de bordo através de um cabo micro USB a um carregador USB comum (não incluído no volume de fornecimento padrão) ou à ligação USB de um computador (máx. **5 V** de tensão de carga; máx. **500 mA** de corrente de carga).

Se o computador de bordo for retirado do suporte **(5)**, todos os valores das funções permanecem guardados e são exibidos continuamente.

Se a bateria Kiox não for recarregada, a data e a hora são mantidas no máximo 6 meses. Após a religação, e havendo uma ligação *Bluetooth*® com a aplicação e de a localização via GPS do smartphone estar ativa, a data e a hora são redefinidas.

**Nota:** o Kiox **só** é carregado quando está ligado.

**Nota:** se o Kiox for desligado durante o processo de carga com cabo USB, só poderá ser novamente ligado depois de o cabo USB ter sido retirado.

**Nota:** para que a durabilidade máxima da bateria do computador de bordo seja alcançada, esta deve ser recarregada a cada três meses durante uma hora.

### **Modo de armazenamento/repor o Kiox**

O computador de bordo possui um modo de armazenamento economizador de energia, que reduz ao mínimo a descarga da bateria interna. Neste modo a data e a hora são perdidas.

Este modo pode ser ativado premindo continuamente (no mínimo 8 s) a tecla de ligar/desligar **(4)** do computador de bordo.

Se o computador de bordo não iniciar mediante uma breve pressão da tecla de ligar/desligar **(4)**, significa que o mesmo se encontra no modo de armazenamento.

Pode terminar novamente o modo de armazenamento premindo a tecla de ligar/desligar **(4)** durante pelo menos 2 s.

O computador de bordo reconhece se se encontra num estado totalmente funcional. Se no estado totalmente funcional premir a tecla de ligar/ desligar **(4)** durante pelo menos 8 s, o computador de bordo entra no modo de armazenamento. Se tal como esperado o Kiox não estiver num estado totalmente funcional e não puder ser operado, o mesmo pode ser reposto mediante uma pressão contínua (mín. 8 s) da tecla de ligar/desligar **(4)**. Após a reposição, o computador de bordo reinicia automaticamente após aprox. 5 s. Se o Kiox não reiniciar, prima a tecla de ligar/desligar **(4)** durante  $2s$ 

Para repor o Kiox para as definições de fábrica, selecione **<Definições>** → **<Def do sistema>** → **<Reposição de fábrica>**. Neste caso, todos os dados do utilizador são perdidos.

### **Definir o nível de apoio**

Na unidade de comando **(7)** pode definir o grau de força com que o acionamento eBike o deve apoiar quando pedala. O nível de apoio pode ser alterado em qualquer momento, mesmo durante a marcha.

**Nota:** Em alguns modelos é possível que o nível de apoio esteja predefinido e não possa ser alterado. Também é possível que estejam disponíveis menos níveis de apoio do que o aqui indicado.

Estão disponíveis no máximo os seguintes níveis de apoio:

- **OFF:** o apoio do motor está desligado, a eBike pode ser movida como uma bicicleta normal, apenas pela força exercida nos pedais. O auxiliar de empurre não pode ser ativado neste nível de apoio.
- **ECO:** apoio eficaz com máxima eficiência, para um alcance máximo
- **TOUR:** apoio uniforme, para passeios de grandes distâncias
- **SPORT/eMTB:**

**SPORT:** apoio potente, para uma condução desportiva em trajetos montanhosos, bem como para a circulação em meio urbano **eMTB:** apoio ideal em todos os terrenos, arranque desportivo, dinâmica melhorada e máxima performance (**eMTB** apenas em combinação com os motores BDU250P CX, BDU365, BDU450 CX e BDU480 CX. Poderá ser necessária uma atualização de software.)

– **TURBO:** apoio máximo até às cadências mais elevadas, para uma condução desportiva

Para **aumentar** o nível de apoio, prima a tecla **+ (12)** na unidade de comando as vezes necessárias até que o nível de apoio pretendido surja na indicação, para **reduzir** prima a tecla **– (11)**.

A potência do motor solicitada é exibida na indicação **h** (ver "Ecrã inicial", Página Português – 28). A potência máxima do motor depende do nível de apoio selecionado.

Se o computador de bordo for retirado do suporte **(5)**, o nível de apoio exibido por último permanece guardado.

# **Ligar/desligar auxiliar de empurre**

O auxiliar de empurre facilita-lhe a ação de empurrar a eBike. A velocidade nesta função depende da mudança engatada e pode alcançar no máximo **6 km/h**. Quanto menor for a mudança selecionada, menor será a velocidade na função auxiliar de empurre (com potência máxima).

#### u **A função auxiliar de empurre só pode ser utilizada ao empurrar a eBike.** Existe perigo de ferimentos se as rodas da eBike não tiverem

contacto com o piso quando o auxiliar de empurre é utilizado.

Para **ativar** o auxiliar de empurre, pressione brevemente a tecla **WALK** no seu computador de bordo. Depois da ativação pressione dentro de 3 s a tecla **+** e mantenha-a premida. O acionamento da eBike é ligado.

**Nota:** o auxiliar de empurre não pode ser ativado no nível de apoio **OFF**.

O auxiliar de empurre é **desligado**, assim que se verificar uma das seguintes situações:

- solta a tecla **+**,
- as rodas da eBike são bloqueadas (p. ex. devido a travagem ou embate num obstáculo),
- a velocidade ultrapassa os **6 km/h**.

O modo de funcionamento do auxiliar de empurre depende das disposições legais de cada país e pode, por isso, ser diferente da descrição acima mencionada ou estar desativado.

# **Ligar/desligar a iluminação da bicicleta**

No modelo em que o farol é alimentado pelo sistema eBike, as luzes dianteira e traseira podem ser ligadas e desligadas em simultâneo através do computador de bordo premindo a tecla Iluminação da bicicleta **(3)**.

Com a luz ligada, acende-se a indicação do farol **c** (ver "Ecrã inicial",

Página Português – 28) na barra de estado do mostrador.

O ligar e desligar a iluminação da bicicleta não tem qualquer influência sobre a iluminação de fundo do mostrador.

### **Definição do nome de utilizador**

Para poder utilizar todas as funções do sistema de operação terá de se registar adicionalmente online.

Através de um nome de utilizador pode, entre outras coisas, ver os seus dados de condução, planear rotas offline e transferir estas rotas para o computador de bordo.

Pode criar o seu nome de utilizador através da sua aplicação de Smartphone **Bosch eBike Connect** ou diretamente em www.eBike-Connect.com. Introduza os dados necessários para o registo. Pode descarregar a aplicação de Smartphone **Bosch eBike Connect** gratuitamente através da App Store

(para iPhones da Apple) ou através da Google Play Store (para dispositivos Android).

### **Ligação do computador de bordo com a aplicação Bosch eBike Connect**

Uma ligação com o smartphone é feita da seguinte forma:

- Inicie a aplicação.
- Selecione o separador **<A minha eBike>**.
- Selecione **<Adicionar novo dispositivo eBike>**.
- Insira o **Kiox**.

Agora é exibida na aplicação a indicação de que deve ser premida a tecla Iluminação da bicicleta **(3)** durante 5 s no computador de bordo.

Pressione durante 5 s a tecla **(3)**. O computador de bordo ativa a ligação *Bluetooth*® *Low Energy* automaticamente e comuta para o modo de emparelhamento.

Siga as instruções no mostrador. Quando o processo de emparelhamento estiver concluído, são sincronizados os dados de utilizador.

**Nota:** A ligação *Bluetooth*® não tem de ser ativada manualmente.

# **Atualizações de software**

As atualizações de software são transferidas em segundo plano, da aplicação para o computador de bordo, assim que a aplicação é conectada ao computador de bordo. Uma vez concluída a transferência completa da atualização, a mesma é exibida **três vezes** quando o computador de bordo é reiniciado.

Em alternativa, pode consultar em **<Def do sistema>** se existe uma atualização.

# **Acompanhamento de atividades**

Para gravar as atividades, é necessário um registo ou iniciar sessão no portal eBike Connect ou a aplicação eBike Connect.

Para gravar as atividades, tem de concordar com o armazenamento de dados de localização no portal ou na aplicação. Só depois é que as suas atividades serão exibidas no portal e na aplicação. A posição só é gravada quando o computador de bordo está ligado à aplicação eBike Connect. As atividades são exibidas após a sincronização na aplicação e no portal.

# **Lock (funções premium)**

A função Lock pode ser adquirida na **<Loja>** da aplicação eBike-Connect. Após a configuração da função Lock e da ativação de Lock através da remoção do computador de bordo, o apoio do motor eBike é desativado. A ativação só é possível com o computador de bordo pertencente à eBike. A função Lock está associada na sua **conta de utilizador**, com a qual faz login na **aplicação eBike Connect**. Com a conta pode utilizar a função Lock num computador de bordo e ativá-la no máximo em 4 eBikes através deste computador de bordo.

Têm de passar 2 horas entre 2 ativações de Lock.

**Atenção!** Se na aplicação efetuar uma definição no computador de bordo ou no portal que cause desvantagens na função Lock (p. ex. eliminação da sua eBike ou conta de utilizador), são exibidas previamente mensagens de aviso. **Leia estas mensagens cuidadosamente e proceda de acordo com os avisos exibidos (p. ex. antes de eliminar a sua eBike ou conta de utilizador).**

#### **Compatibilidade**

Lock é compatível com estas linhas de produtos eBike da Bosch:

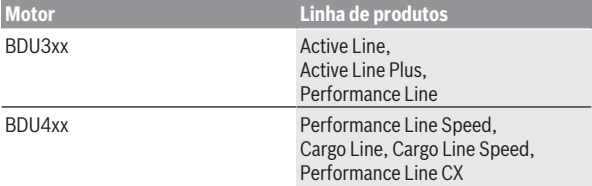

#### **Configurar a função Lock**

Para poder configurar a função Lock, é necessário que os seguintes prérequisitos estejam preenchidos:

- Você adquiriu a função Lock.
- O computador de bordo está no suporte na eBike.
- O computador de bordo está ligado ao Smartphone via *Bluetooth*®.
- O Smartphone está ligado à Internet.

Na sua aplicação eBike Connect aceda ao item de menu **<A minha eBike>** e configure a função Lock para a sua eBike, empurrando o regulador **<Funcionalidade Lock>** para a direita.

A partir de agora pode desativar o apoio do motor retirando o computador de bordo. A desativação só pode ser anulada com o computador de bordo utilizado na configuração.

Mesmo com a função Lock ativada, pode continuar a sua eBike sem apoio do motor.

#### **Modo de funcionamento**

Em combinação com a função Lock, o computador de bordo funciona como uma chave para o motor. Lock é ativada e desativada através da remoção e colocação do computador de bordo. O estado de Lock é exibido após a colocação durante aprox. 3 s no display do computador de bordo através de um símbolo de cadeado.

Retire o computador de bordo do suporte assim que sair da eBike, para que Lock possa cumprir a sua função.

Se o computador de bordo utilizado na configuração da função Lock não estiver colocado na sua eBike, o acionamento não irá fornecer qualquer apoio. No entanto, pode continuar a utilizar a sua eBike sem apoio.

**Nota:** A função Lock não é uma proteção antirroubo, mas um complemento a um cadeado mecânico! Com a função Lock não ocorre qualquer bloqueio mecânico ou semelhante. Só é desativado o apoio dado pelo motor.

Se desejar dar a terceiros o acesso temporário ou permanente à sua eBike, desative a função Lock na aplicação eBike Connect.

Quando retira o computador de bordo, o motor emite um som de Lock (**um** sinal acústico), para indicar que o apoio dado pelo acionamento está desligado.

**Nota:** O som só pode ser emitido se o sistema estiver ligado.

Quando recoloca o computador de bordo, o motor emite dois sons de Unlock (**dois** sinais acústicos), para indicar que o apoio através do acionamento é novamente possível.

O som de Lock ajuda-o a identificar se a função Lock está ativada na sua eBike. A resposta acústica está ativada por norma, mas pode ser desativada em **<A minha eBike>** após a seleção do símbolo de Lock sob a sua eBike.

Na aplicação eBike Connect a função Lock é exibida em **<A minha eBike>** com um símbolo de Lock nas bicicletas.

**Atenção:** O sistema Lock só é exibido para eBikes indicadas para a função Lock. Observe as indicações no capítulo Compatibilidade.

Contacte o seu agente autorizado:

- se já não conseguir configurar ou desligar a função Lock,
- se a sua conta eBike Connect tiver sido eliminada ou desativada e a função Lock ainda estiver configurada.

#### **Substituição de componentes eBike e função Lock**

#### **Substituir o Smartphone**

- 1. Instale a aplicação eBike Connect no novo Smartphone.
- 2. Faça login com **a mesma** conta com que ativou a função Lock.
- 3. Ligue o seu Smartphone ao computador de bordo enquanto este está encaixado.
- 4. Na aplicação eBike Connect a função Lock é indicada como configurada.

#### **Substituir o computador de bordo**

- 1. Ligue o seu Smartphone ao computador de bordo enquanto este está encaixado.
- 2. Na aplicação eBike Connect a função Lock é indicada como configurada.

#### **Substituição do motor**

- 1. Na aplicação eBike Connect a função Lock é indicada como desativada.
- 2. Ative a função Lock empurrando o regulador **Função Lock** para a direita.

# **ABS – Sistema antibloqueio (opcional)**

Se a eBike estiver equipada com um ABS eBike da Bosch, a luz de controlo é exibida no mostrador do computador de bordo no arranque do sistema e em caso de erro. A luz de controlo apaga-se assim que conduzir a eBike com uma velocidade superior a **6 km/h** e não for detetado qualquer erro pelo ABS. Se durante a marcha ocorrer um erro do ABS, a luz de controlo no display avisa-o de que o ABS está inativo. Quando confirma o erro, em vez do nível de carga, surge o texto **<(ABS)>**. Pode prosseguir a marcha continuando a ser lembrado do ABS inativo.

Detalhes sobre o ABS e o modo de funcionamento encontram-se no manual de instruções do ABS.

# **eSuspension (opcional)**

eSuspension é a integração de elementos eletrónicos de amortecimento e suspensão no sistema eBike. Através do **Menu rápido** podem ser

selecionadas definições pré-configuradas para o sistema eSuspension, caso este sistema esteja montado na sua eBike.

Ao ligar o sistema ou ao colocar o Kiox no suporte, é exibido por breves instante qual o modo eSuspension que está definido. A inicialização é sempre feita com o modo que esteve por último ativo.

Se retirar o Kiox, se a bateria estiver vazia ou se conduzir com a reserva de luz, a suspensão é colocada no modo macio.

Para detalhes sobre as definições, consulte o manual de instruções do fabricante do eSuspension.

eSuspension só está disponível com o computador de bordo Kiox e só é possível em combinação com os motores BDU450 CX, BDU480 CX e BDU490P.

# **eShift (opcional)**

O termo eShift refere-se à ligação de sistemas de mudanças eletrónicos no sistema eBike. Os componentes eShift estão ligados eletricamente ao motor pelo fabricante. A operação dos sistemas de mudanças eletrónicos está descrita num manual de instruções próprio.

#### **Abastecimento de energia de aparelhos externos através da ligação USB**

Com a ajuda da ligação USB, a maioria dos aparelhos em que o abastecimento de energia é possível através de USB (p. ex. vários telemóveis), podem ser operados ou carregados.

O pré-requisito para o carregamento é que estejam montados na eBike o computador de bordo e uma bateria com carga suficiente.

Abra a tampa de proteção **(17)** da ligação USB no computador de bordo. Conecte a ligação USB do aparelho externo à tomada USB **(6)** do computador de bordo através de um cabo USB de carregamento micro A – micro B (disponível junto do seu agente autorizado eBike da Bosch).

Depois de desligado o consumidor, a ligação USB tem de ser novamente fechada cuidadosamente com a tampa de proteção **(17)**.

**Uma conexão USB não é uma ligação de encaixe à prova de água. Nos trajetos com chuva, não pode ficar conectado qualquer aparelho externo e a ligação USB tem de estar completamente fechada com a tampa de proteção (17).**

**Atenção:** os consumidores ligados podem reduzir a autonomia da eBike.

# Português – **26**

# **Indicações e definições no computador de bordo**

**Nota:** todas as apresentações e textos da interface das páginas seguintes representam a versão aprovada do software. Após atualizações do software, pode suceder que as apresentações e/ou textos da interface se alterem ligeiramente após uma atualização.

# **Sequência do ecrã**

Depois de o computador de bordo estar colocado no respetivo suporte, pode chamar de seguida as seguintes indicações:

- 1. Ecrã inicial
- 2. Hora e autonomia
- 3. Trajeto e tempo de marcha
- 4. Desempenho e cadência
- 5. Velocidade média e velocidade máxima
- 6. Trajeto, autonomia, desempenho e frequência cardíaca
- 7. Frequência cardíaca
- 8. Calorias e distância total
- 9. Ecrã de estado

# **Ecrã inicial**

O ecrã inicial é exibido assim que colocar o computador de bordo ligado no suporte.

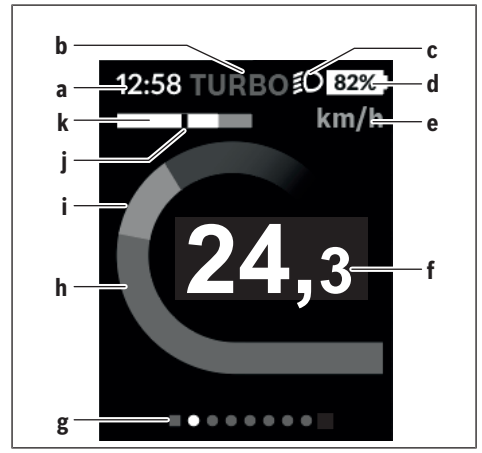

- **a** Indicação da hora/velocidade
- **b** Indicação do nível de apoio
- **c** Indicação do farol
- **d** Indicador do nível de carga da bateria eBike
- **e** Indicação da unidade da velocidade<sup>A)</sup>
- **f** Velocidade
- **g** Barra de orientação
- **h** Potência do motor
- **i** Desempenho próprio
- **j** Velocidade média
- **k** Avaliação do desempenho
- A) Pode ser alterado através do ecrã de estado **<Definições>**.

As indicações **a**...**d** formam uma barra de estado e são exibidas em todos os ecrãs. Se no próprio ecrã já for exibida a velocidade, a indicação **a** muda para a hora atual em horas e minutos. Na barra de estado são indicados:

- **Velocidade/hora:** a velocidade atual em km/h ou mph/hora atual
- **Nível de apoio:** indicação do apoio atualmente selecionado numa codificação colorida
- **Luz:** um símbolo para a luz ligada
- **Nível de carga da bateria eBike:** uma indicação percentual do nível de carga atual

Na avaliação do desempenho **k** é-lhe indicada graficamente a velocidade momentânea (barra branca) em relação à sua velocidade média **j**. Através do gráfico pode detetar diretamente se a sua velocidade momentânea se encontra acima ou abaixo do seu valor médio (à esquerda do traço preto = abaixo do valor médio; à direita do traço preto = acima do valor médio).

Através da barra de orientação **g** pode detetar em que ecrã se encontra. O seu ecrã atual é apresentado de forma destacada. Com as teclas **< (10)** e **> (8)** pode controlar outros ecrãs.

A partir do primeiro ecrã inicial pode aceder ao ecrã de estado com a tecla **< (10)**.

# **Ecrã de estado**

No ecrã de estado são exibidos, ao lado da barra de estado, a hora atual, o nível de carga de todas as baterias da sua eBike e o nível de carga da bateria do seu Smartphone, se o mesmo estiver ligado via *Bluetooth*®. Por baixo são eventualmente mostrados símbolos para indicação de uma função *Bluetooth*® ativada ou de um aparelho ligado através de *Bluetooth*® (p. ex. um aparelho de medição da frequência cardíaca). Também lhe é indicada a data da última sincronização entre o Smartphone e o Kiox.

Na área inferior tem acesso às **<Definições>**.

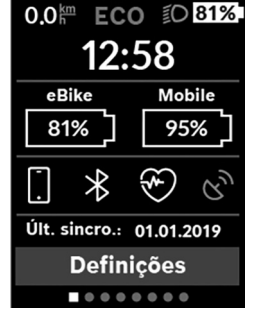

# **<Definições>**

O acesso ao menu das definições é feito através do ecrã de estado. As **<Definições>** não podem ser acedidas nem adaptadas durante a marcha. Com as teclas **– (11)** e **+ (12)** pode selecionar a definição pretendida e abrila, tal como eventuais submenus complementares, com a tecla de seleção **(9)**. Com a tecla **< (10)** pode deslocar-se do respetivo menu de definição para o menu anterior.

No primeiro nível de navegação encontra as seguintes áreas superiores:

- **<Registo>** Aqui pode registar-se caso ainda não o tenha feito através da aplicação ou do portal. Este item de menu só é exibido se ainda não se tiver registado.
- **<O meu eBike>** Definições da sua eBike: Aqui pode definir a reposição automática ou manual do contador, como o dos quilómetros diários e dos valores médios para "0", bem como repor a autonomia. Pode alterar o valor do perímetro da roda predefinido pelo fabricante em ±5 %. Se a sua eBike estiver equipada com **eShift**, também pode configurar o seu sistema eShift. O agente autorizado de bicicletas pode basear a data de serviço numa determinada quilometragem e/ou período de tempo. Do lado dos componentes da Bike são indicados para os respetivos componentes o número de série, as versões de hardware e de software e outros dados relevantes dos componentes.
	- **<Repor>** É exibido o momento em que foi feita a última reposição. O trajetos e os valores médios podem ser repostos.
	- **<Repor auto (Repor automaticamente dados da viagem) [valor atual]>** Seleção entre **<Desligado>**, **<1 vez/dia (Uma vez por dia)>** ou **<Após 4h inat. (Após 4 h de inatividade)>**
	- **<Repor auton. (Repor cálculo de autonomia agora)>** Aqui pode ser reposto o valor para a definição standard.
	- **<eShift>** Sob este ponto pode ser definida a cadência e a mudança início.
	- **<Circun. roda (Circunferência da roda)>** Aqui pode ser adaptado o valor do perímetro da roda ou reposto para a definição standard.
	- **<Ass. eBike (Assistência eBike seguinte): [DD. Mon. AAAA] ou em [xxxxx] [km]>** aparece apenas, se tiver sido registada a data de serviço pelo fabricante ou pelo agente autorizado.
- **<O meu eBike>**
- **<Bluetooth>** É exibida a ligação ou desligamento da função *Bluetooth*®:

São exibidos os aparelhos ligados.

Através de **<Definições>** → **<Bluetooth>** pode ser adicionado um novo aparelho ou ser removido um aparelho que já não é necessário. Medidores de frequência cardíaca recomendados:

- Polar H7
- Polar H10 Heart Rate Sensor
- Runtastic Heart Rate Combo Monitor
- Wahoo TICKR Heart Rate Monitor
- Cinta torácica BerryKing Heartbeat
- Cinta de braço BerryKing Sportbeat Pode ser possível a compatibilidade com outros aparelhos.

#### – **<Def do sistema>**

Aqui pode visualizar a velocidade e a distância em quilómetros ou milhas, a hora em formato de 12 ou 24 horas, selecionar a hora, a data e o fuso horário e definir o seu idioma preferido. Pode repor o Kiox para as definições de fábrica, iniciar uma atualização do software (se disponível) e selecionar entre um design preto ou branco.

#### – **<Informações>**

- **<Registo>**
- **<FAQs>**
- **<Intr. Kiox>**
- **<Certificações>**
- **<Info licença (Informações da licença)>**
- **<Contacte-nos>**

# **Menu rápido**

Através do **Menu rápido**são exibidas definições selecionadas que também podem ser adaptadas durante a marcha.

O **Menu rápido** pode ser acedido através da tecla de seleção **(9)**. O acesso não é possível através do **Ecrã de estado**.

Através do **Menu rápido** pode efetuar as seguintes definições:

#### – **<Repor trajeto?>**

Todos os dados dos trajetos percorridos até ao momento são repostos para zero.

#### – **<eShift>**

Aqui pode definir a cadência.

#### – **<eSuspension>**

Aqui pode definir um dos modos de amortecimento ou suspensão definidos pelo fabricante.

### **Indicação do código de erro**

Os componentes do sistema eBike são verificados permanentemente de forma automática. Se for detetado um erro, é exibido o respetivo código de erro no computador de bordo.

Em função do tipo de erro, o acionamento poderá ser desligado automaticamente. Contudo, poderá sempre continuar a marcha sem o apoio do acionamento. A eBike deverá ser verificada antes de a utilizar posteriormente.

▶ Todas as reparações devem ser executadas exclusivamente por um **agente autorizado.**

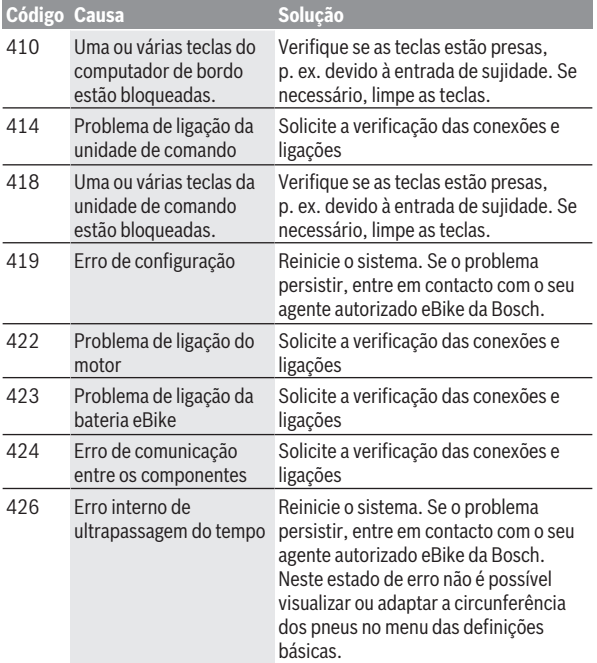

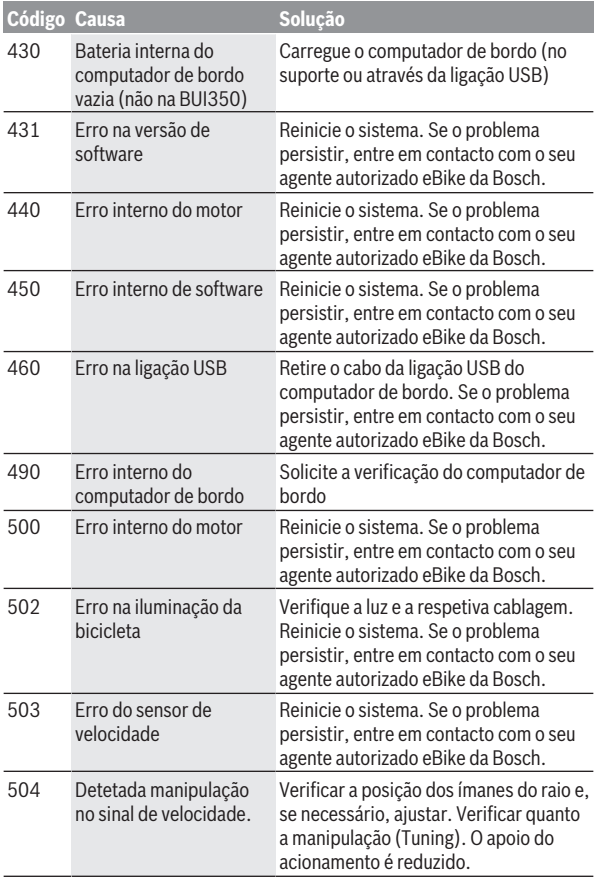

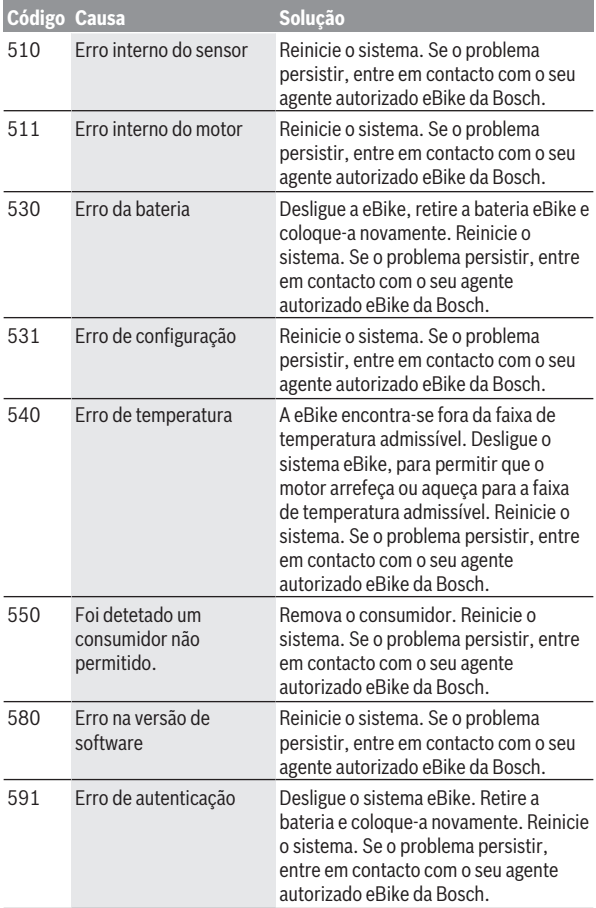

# Português – **36**

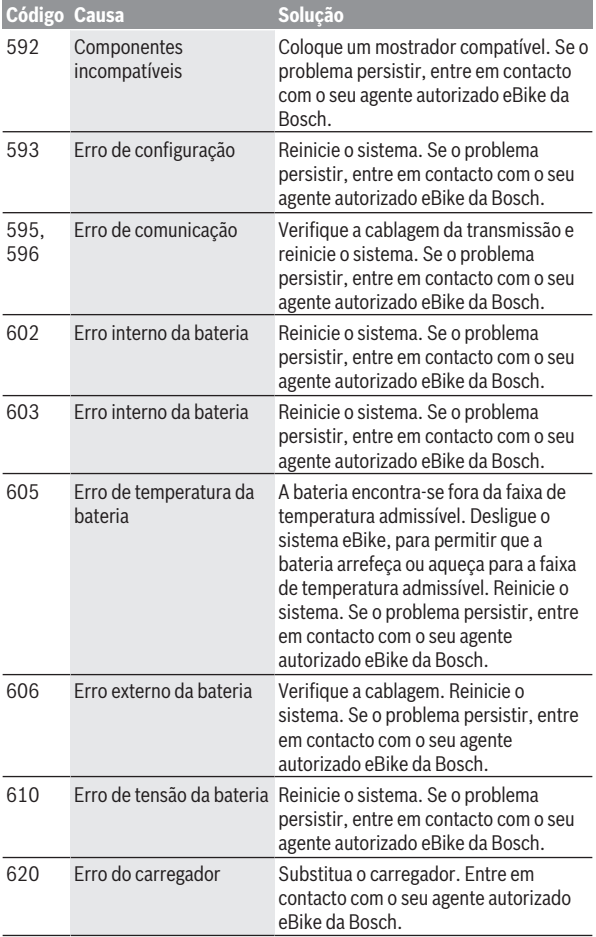

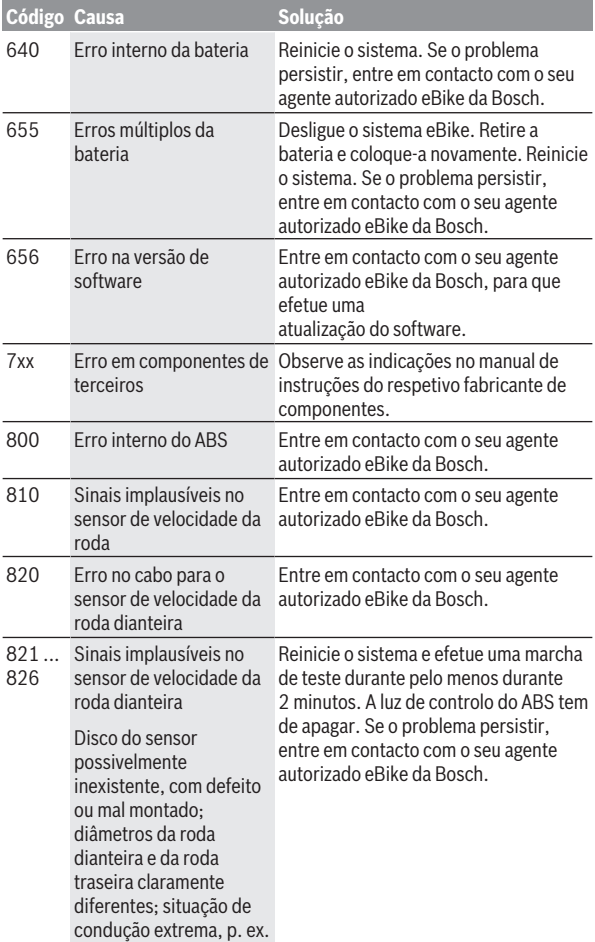

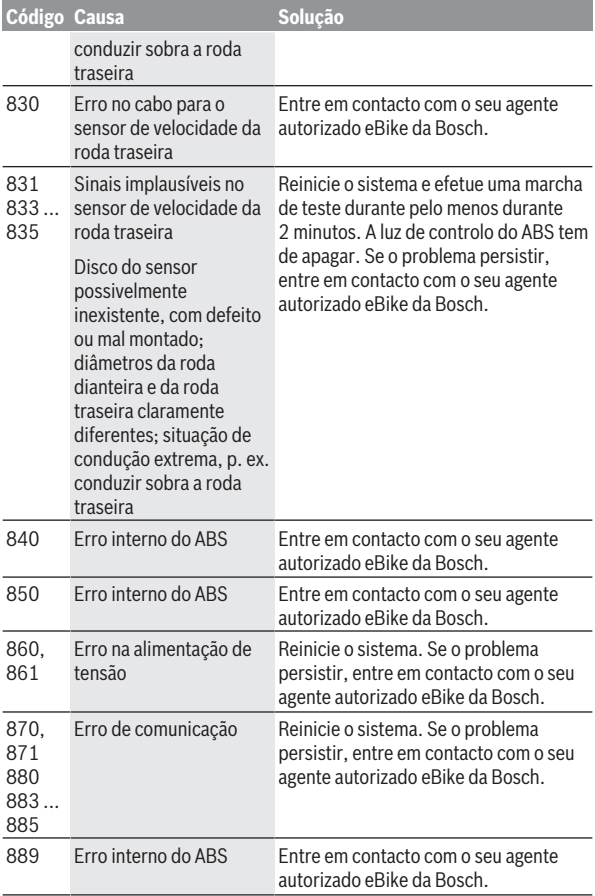

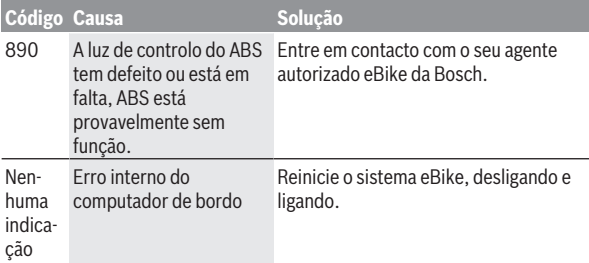

# **Indicações e definições da aplicação de Smartphone Bosch eBike Connect**

O Smartphone não faz parte do volume de fornecimento. Para o registo com o Smartphone é necessária uma ligação à Internet, a qual, em função da sua modalidade contratual, pode implicar despesas para com a sua operadora. Também é necessária uma ligação à Internet para a sincronização dos dados entre o Smartphone e o portal online.

**Nota:** todas as apresentações e textos da interface das páginas seguintes representam a versão aprovada do software. Como ao longo do ano pode ocorrer uma atualização do software, é possível que as apresentações e/ou textos da interface se alterem.

A descrição seguinte da aplicação eBike Connect é válida para o computador de bordo Kiox (BUI330) e Nyon (BUI27x)

# **Ativação da aplicação Bosch eBike Connect**

Para poder utilizar todas as funções da eBike-Connect, é necessário um Smartphone com a aplicação **Bosch eBike Connect**.

Para a ativação, proceda da seguinte forma:

- 1. Abra a Google Play Store (Android) ou a App Store (iOS) no seu Smartphone.
- 2. Procure por **Bosch eBike Connect**.
- 3. Instale a aplicação **Bosch eBike Connect** e abra a aplicação.
- 4. Registe-se como descrito na próxima secção.

Se já se tiver registado através do portal online (www.ebike-connect.com), também pode fazer o login diretamente com os seus dados de login.

# **Registo via Smartphone**

- Inicie a aplicação **Bosch eBike Connect**.
- Selecione **<Registar-se>**.
- Leia e aceite os termos e condições gerais e a declaração de privacidade.
- Depois de confirmar, recebe um e-mail no endereço de e-mail que indicou com as disposições do contrato.
- Ative a conta de utilizador premindo o botão no e-mail.

Quando a aplicação **Bosch eBike Connect** estiver ativa e existir uma ligação *Bluetooth*® com o computador de bordo, ocorre uma sincronização automática dos dados entre o computador de bordo e o Smartphone.

# **Menu principal da Bosch eBike Connect**

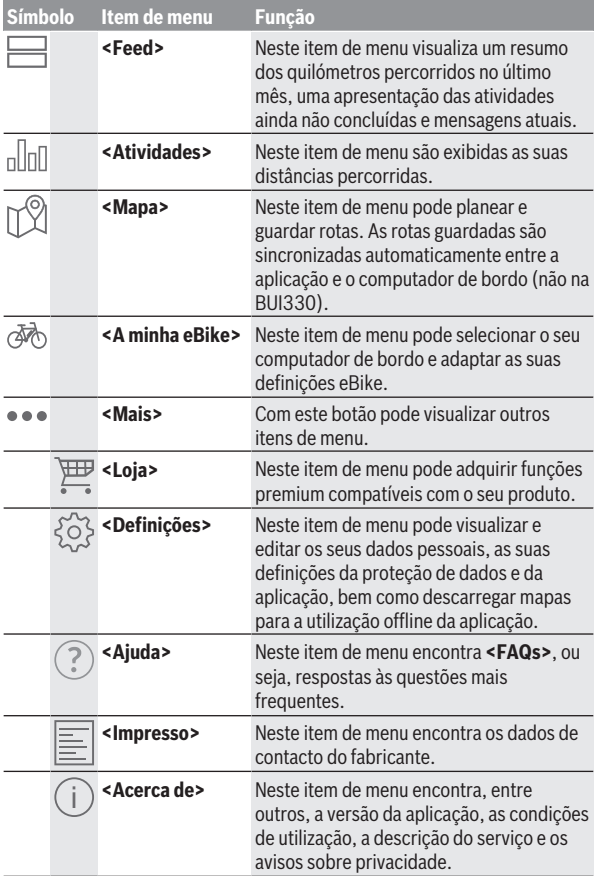

#### **Item de menu <Atividades>**

Após uma sincronização bem-sucedida, os seus trajetos são exibidos no mapa. O estado de sincronização é exibido no computador de bordo.

Quando seleciona um trajeto, para além da distância, duração do trajeto e velocidade média, é exibida a rota percorrida num mapa. Adicionalmente estão disponíveis mais três páginas com dados estatísticos de condução, como a cadência média, os metros de altitude percorridos e outros dados.

#### **Item de menu <Mapa>**

Se tiver selecionado este item de menu, é-lhe mostrada a sua localização momentânea através da função GPS do Smartphone.

Com a função de procura, pode selecionar destinos, rotas guardadas ou locais guardados. Também é possível introduzir um destino clicando no mapa.

Depois de ter introduzido o destino, são-lhe propostas três rotas diferentes (**<Rápido>**, **<Cénico>** e **<Bicicleta de montanha>**) com indicação do perfil de elevação.

- A rota **<Rápido>** mostra-lhe a ligação mais rápida, evitando subidas inclinadas, desde a sua localização até ao seu destino escolhido.
- A rota **<Cénico>** mostra-lhe a ligação com a paisagem panorâmica mais interessante desde a sua localização até ao seu destino escolhido, evitando as estradas principais.
- A rota **<Bicicleta de montanha>** leva o condutor para caminhos irregulares e oferece uma rota adequada para uma Mountainbike (não para eBike até 45 km/h).

**Nota:** No caso de rotas curtas, pode acontecer que as diferentes rotas **<Rápido>**, **<Cénico>** e **<Bicicleta de montanha>** sejam idênticas.

Guarde a rota para utilização posterior.

Se utilizar o **Nyon**, esta rota é transferida automaticamente para o **Nyon**, assim que existir uma ligação entre a aplicação e o Nyon.

Para além do planeamento da rota, encontra no histórico de pesquisa destinos e rotas guardados anteriormente. Partindo da sua localização momentânea, também pode solicitar a navegação para casa ou para o emprego.

#### **Item de menu <A minha eBike>**

Na primeira instalação da aplicação, é estabelecida uma ligação entre a aplicação e o computador de bordo através deste item de menu.

Para tal, selecione **<Adicionar novo dispositivo eBike>** e siga as instruções.

Após o acoplamento bem-sucedido, são exibidos o computador de bordo ligado atualmente e os respetivos componentes eBike.

São exibidas as eBikes, que estavam ligadas ao Kiox ou Nyon.

Se o computador de bordo já tiver sido colocado em, pelo menos, duas eBikes diferentes, estas são exibidas aqui e podem ser selecionadas. Caso contrário, não é possível qualquer seleção. Para cada eBike o nome pode ser alterado ou a eBike pode ser eliminada da lista de seleção.

# **Indicações e definições do portal online**

**Nota:** todas as apresentações e textos da interface das páginas seguintes representam a versão aprovada do software. Como ao longo do ano pode ocorrer uma atualização do software, é possível que as apresentações e/ou textos da interface se alterem.

A descrição seguinte do portal online é válida para **Kiox** e **Nyon**

# **Registo online**

Para o registo online é necessário acesso à Internet.

- Com o seu browser, abra o portal online **Bosch eBike Connect** em www.eBike-Connect.com.
- Leia e aceite os termos e condições gerais e a declaração de privacidade.
- Siga as instruções e conclua o login.

A partir do momento em que se tiver registado, pode fazer o login com e‑mail e palavra-passe. Alternativamente, também pode fazer o login através de **Facebook login**. Para o **Facebook login** é necessária a existência de um perfil do Facebook. Os dados de login do portal online correspondem aos dados de login da aplicação de Smartphone **Bosch eBike Connect**.

#### **Menu principal do portal online**

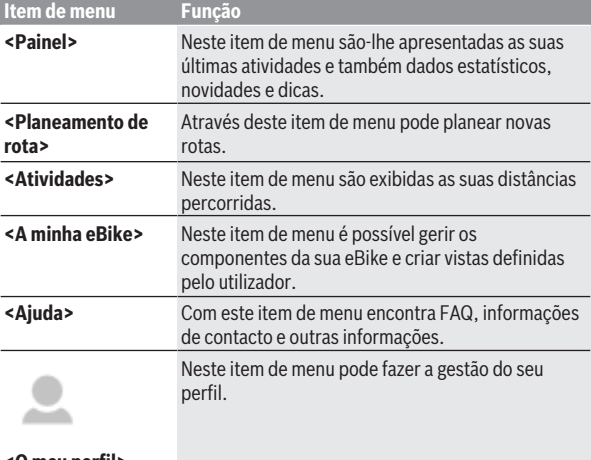

#### **<O meu perfil>**

#### **Item de menu <Planeamento de rota>**

Poderá planear uma nova rota através da introdução dos pontos de início e de destino. Se necessário, poderá adicionar outros destinos intermédios indicando o respetivo endereço.

Podem ser introduzidos endereços ou coordenadas como pontos de início e de destino ou destino intermédio. Alternativamente é possível selecionar um elemento da lista de últimos destinos, dos locais memorizados ou POIs.

É possível adicionar mais destinos intermédios ao mapa puxando um ponto de uma rota. Com um clique do botão direito do rato pode adicionar um novo ponto de destino ou apagar pontos existentes. Tanto os pontos de início e de destino como os destinos intermédios podem ser deslocados no mapa.

Pode selecionar entre três rotas diferentes (**<Rápida>**, **<Bonita>** e **<MTB>**).

– A rota **<Rápida>** mostra-lhe a ligação mais rápida, evitando subidas inclinadas, desde a sua localização até ao seu destino escolhido.

- A rota **<Bonita>** mostra-lhe a ligação com a paisagem panorâmica mais interessante desde a sua localização até ao seu destino escolhido, evitando as estradas principais.
- A rota **<MTB>** leva o condutor para caminhos irregulares e oferece uma rota adequada para uma Mountainbike (**não** para eBikes até 45 km/h).

No caso de rotas curtas, pode acontecer que as diferentes rotas **<Rápida>**, **<Bonita>** e **<MTB>** sejam idênticas.

A rota selecionada atualmente é apresentada no mapa. Adicionalmente são indicados o perfil de elevação, a distância e a duração prevista do trajeto da rota selecionada.

Assim que tiver configurado a rota desejada, memorize-a pressionando **<Gravar>**.

As rotas e locais guardados são sincronizados com a aplicação **eBike Connect**.

Se utilizar o **Nyon**, esta rota é transferida automaticamente para o **Nyon**, assim que existir uma ligação entre a aplicação e o Nyon.

#### **Importar faixa GPX**

Os ficheiros GPX contêm uma série de coordenadas de locais (pontos de passagem), cuja sequência descreve uma rota. Estes ficheiros GPX podem ser utilizados para a navegação com o computador de bordo Nyon (BUI27x). Os ficheiros GPX podem ser criados ou alterados com os respetivos programas.

Com o botão **<Importar percurso de GPX>** pode importar ficheiros GPX com um tamanho máximo de 5 MB para o portal online. Os ficheiros GPX são transferidos para o Nyon, assim que o Nyon estiver ligado à Internet através de Wi-Fi ou com *Bluetooth*® através do Smartphone. O próprio Nyon não pode importar diretamente ficheiros GPX através de uma ligação USB.

A capacidade de as faixas GPX serem encaminhadas depende da exatidão dos detalhes dos mapas OSM. Dependendo da existência de estradas e caminhos em que se pode conduzir, são possíveis os seguintes resultados:

#### – **A faixa GPX é completamente encaminhável**

A navegação é possível, como é habitual, incluindo avisos de curva e indicação da distância restante e hora prevista de chegada. Os avisos de curva podem ser desativados com o botão em cima e à direita. Se o Nyon se encontrar nas proximidades do ponto inicial, a navegação pode ser iniciada imediatamente. Se o Nyon estiver distante do ponto inicial, o condutor pode solicitar a navegação até lá.

#### – **A faixa GPX não é encaminhável**

A rota é apresentada de forma estática no Nyon e o condutor pode percorrer o caminho segundo as indicações. Não podem ser dadas quaisquer indicações de navegação nem cálculos de tempo.

– **A faixa GPX é parcialmente encaminhável**  Se utilizar a versão modificada, a rota é convertida numa faixa completamente encaminhável e guardada. Se mantiver a versão original, a rota será considerada uma faixa não encaminhável.

#### **Item de menu <Atividades>**

No resumo pode ver uma síntese de todas as atividades realizadas até ao momento. Poderá igualmente restringir temporalmente a seleção de atividades a apresentar. No item de menu **<Atividades>** pode visualizar cada uma das atividades em pormenor.

Após uma sincronização bem-sucedida, os seus trajetos são exibidos no mapa. O estado de sincronização é exibido no computador de bordo.

Quando seleciona um trajeto, recebe, para além da distância e da duração do trajeto, a indicação de dados estatísticos. A rota percorrida é indicada num mapa. Pode visualizar num diagrama até duas grandezas de medição do trajeto.

Se utilizou uma cinta torácica, também lhe será mostrada a frequência cardíaca.

Também as atividades não terminadas são indicadas após uma sincronização.

Em **<Opções>** tem a possibilidade de exportar a atividade realizada ou de converter a atividade numa rota.

Se tiver associado a sua conta ao Facebook, pode partilhar a atividade realizada com os seus amigos no Facebook.

#### **Item de menu <A minha eBike>**

Em **<A minha eBike>** pode gerir os componentes da sua eBike e criar e adaptar vistas definidas pelo utilizador e modos de condução personalizados (apenas para Nyon BUI27x).

#### **Item de menu <Ajuda>**

No item de menu **<Ajuda>** encontra uma seleção de FAQ (questões mais frequentes), informações de contacto, informações legais, bem como informações sobre o sistema e licenças.

#### **Item de menu <O meu perfil>**

Em **<O meu perfil>** pode fazer ajustes ao seu perfil:

- Em **<O meu perfil>** pode alterar o endereço de e-mail e a palavra-passe, bem como ajustar os seus dados de fitness e os seus dados pessoais.
- Aqui também é possível selecionar um dos 9 idiomas disponíveis como idioma preferencial para a interface do portal.
- Pode eliminar a sua conta em **eBike Connect**.

# **Manutenção e assistência técnica**

# **Manutenção e limpeza**

Nenhum dos componentes pode ser limpo com água sob pressão.

Mantenha o ecrã do computador de bordo limpo. Se estiver sujo, a deteção da luminosidade pode funcionar incorretamente.

Para a limpeza do seu computador de bordo use apenas um pano humedecido com água. Não utilize produtos de limpeza.

Mande efetuar uma inspeção técnica pelo menos uma vez por ano do seu sistema eBike (entre outros, sistema mecânico, atualidade do software do sistema).

Adicionalmente, o agente autorizado de bicicletas pode basear a data de serviço numa determinada quilometragem e/ou período de tempo. Neste caso, após cada ligação, o computador de bordo vai indicar a validade da data de serviço.

Para assistência técnica e reparações na eBike contacte um agente autorizado.

▶ Todas as reparações devem ser executadas exclusivamente por um **agente autorizado.**

# **Serviço pós-venda e aconselhamento**

Se tiver questões sobre o sistema eBike e respetivos componentes, contacte um agente autorizado.

Pode consultar os dados de contacto de agentes autorizados na página de Internet [www.bosch-ebike.com.](http://www.bosch-ebike.com)

# **Transporte**

▶ Se transportar a eBike fora do automóvel, p.ex. no respetivo porta**bagagens, remova o computador de bordo e a bateria da eBike para evitar danos.**

# **Eliminação**

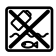

O motor, o computador de bordo, incl. a unidade de comando, a bateria, o sensor de velocidade, os acessórios e a embalagem devem ser reciclados de forma ambientalmente correta.

Não deite a eBike e respetivos componentes para o lixo doméstico!

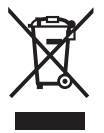

Conforme a Diretiva Europeia 2012/19/UE e segundo a Diretiva Europeia 2006/66/CE é necessário recolher separadamente os aparelhos elétricos que já não são mais usados e as baterias/pilhas defeituosas ou gastas e encaminhá-los para uma reciclagem ecológica.

Entregue os componentes da eBike da Bosch inutilizáveis a um agente autorizado.

#### **Sob reserva de alterações.**

**Robert Bosch GmbH**

72757 Reutlingen Germany

**www.bosch-ebike.com**

**1 270 020 Kpt** (2019.11) T / 52